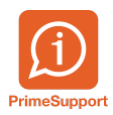

[Base de connaissances](https://support.primetechnologies.ch/fr/kb) > [Questions fréquentes](https://support.primetechnologies.ch/fr/kb/questions-fr-quentes) > [innosolvcity](https://support.primetechnologies.ch/fr/kb/innosolvcity-2) > [Un habitant](https://support.primetechnologies.ch/fr/kb/articles/un-habitant-incorrectement-attribu-deux-plusieurs-m-nages) [incorrectement attribué à deux/plusieurs ménages](https://support.primetechnologies.ch/fr/kb/articles/un-habitant-incorrectement-attribu-deux-plusieurs-m-nages)

## Un habitant incorrectement attribué à deux/plusieurs ménages

Florian Cattin - 2025-01-07 - [Commentaire \(1\)](#page--1-0) - [innosolvcity](https://support.primetechnologies.ch/fr/kb/innosolvcity-2)

Lorsque vous constatez qu'un habitant figure à tort dans deux ou plusieurs ménages, c'est fréquemment l'interlocuteur du ménage, enregistré au niveau de l'appartement, qui en est la cause.

Affichez le détail de l'habitant.e, onglet Relations, partie Ménage où apparaît à tort la personne en question.

## **ETAPES** :

1. Avant de modifier cela, c'est à dire de retirer la personne qui ne doit plus être attribuée au mauvais ménage, il faut s'assurer qu'un autre "interlocuteur ménage valide" soit défini.

Un vu doit figurer en face d'une personne autre que celle qui fait l'objet de la rectification.

- 2. Sur le champ Objet, clic-droit -> Afficher | dans un autre onglet, afin d'ouvrir l'appartement
- 3. Dans l'onglet Interlocuteur de l'appartement, en double-cliquant sur la ligne en question, enregistrer une date dans le champ Valable à (ou clic-droit -> Effacer si cette liaison n'aurait jamais dû exister)

Ci-après, les illustrations y relatives :

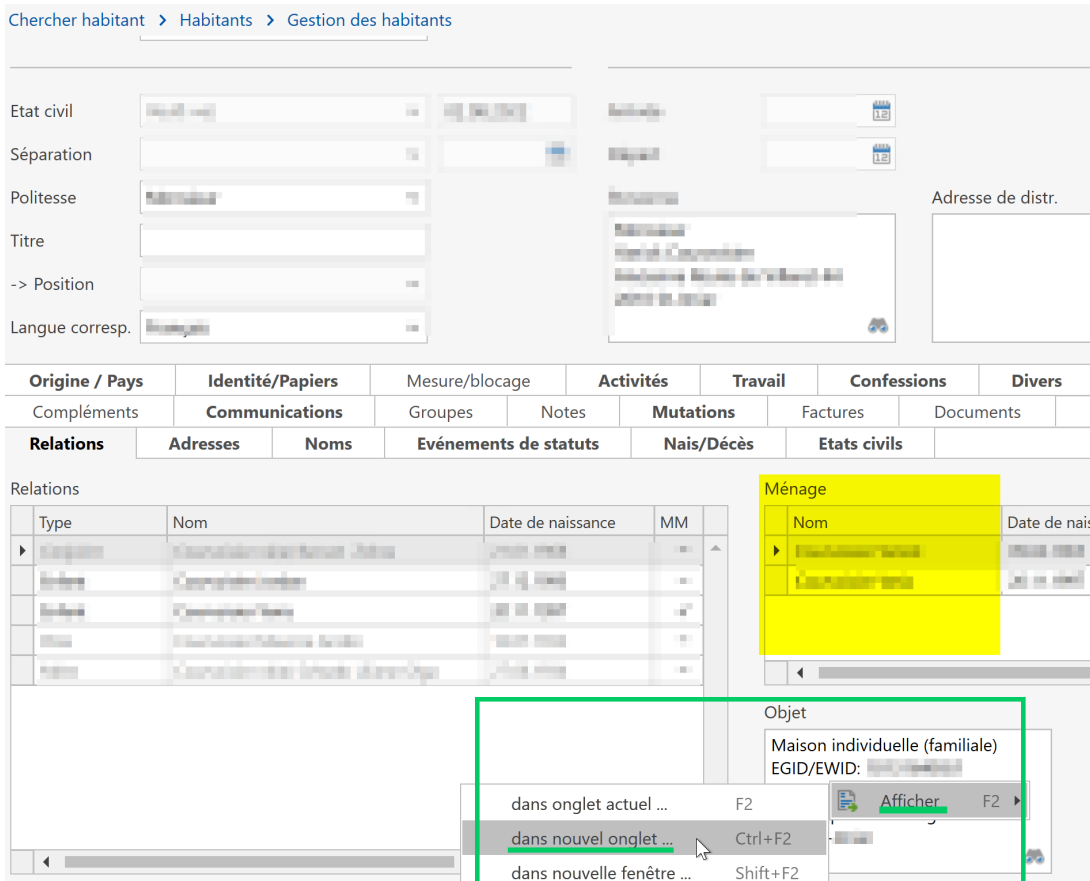

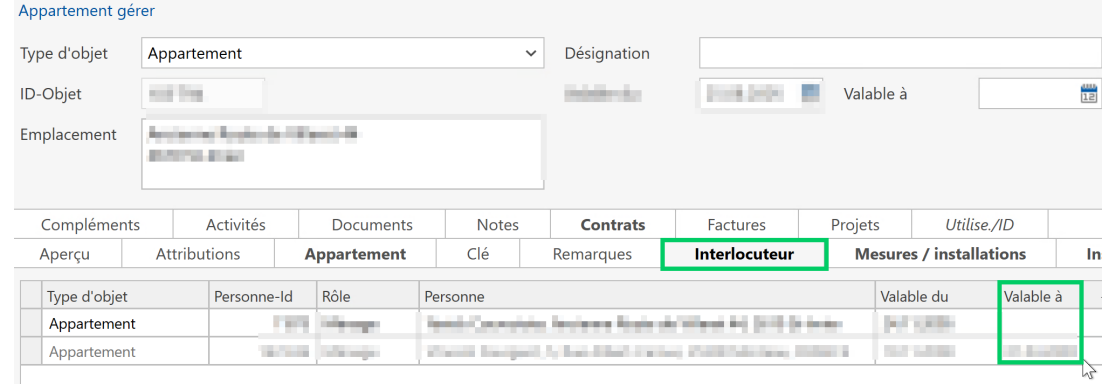

FIN DE LA PROCÉDURE